## TotalStorage Productivity Center Help Guide

Please see below the additional help in collecting deployment information for your IBM Software. (You may need to zoom in to more easily view the screenshots.)

Please provide a screenshot from the console for Tivoli TPC by subsystem.

## **TotalStorage Productivity Center**

Open the console for Tivoli TPC and navigate to the 'Reporting' section and then the 'Capacity'. Take and submit a screenshot of this view.

## **Sample Output:**

Zoom to 200% to view details

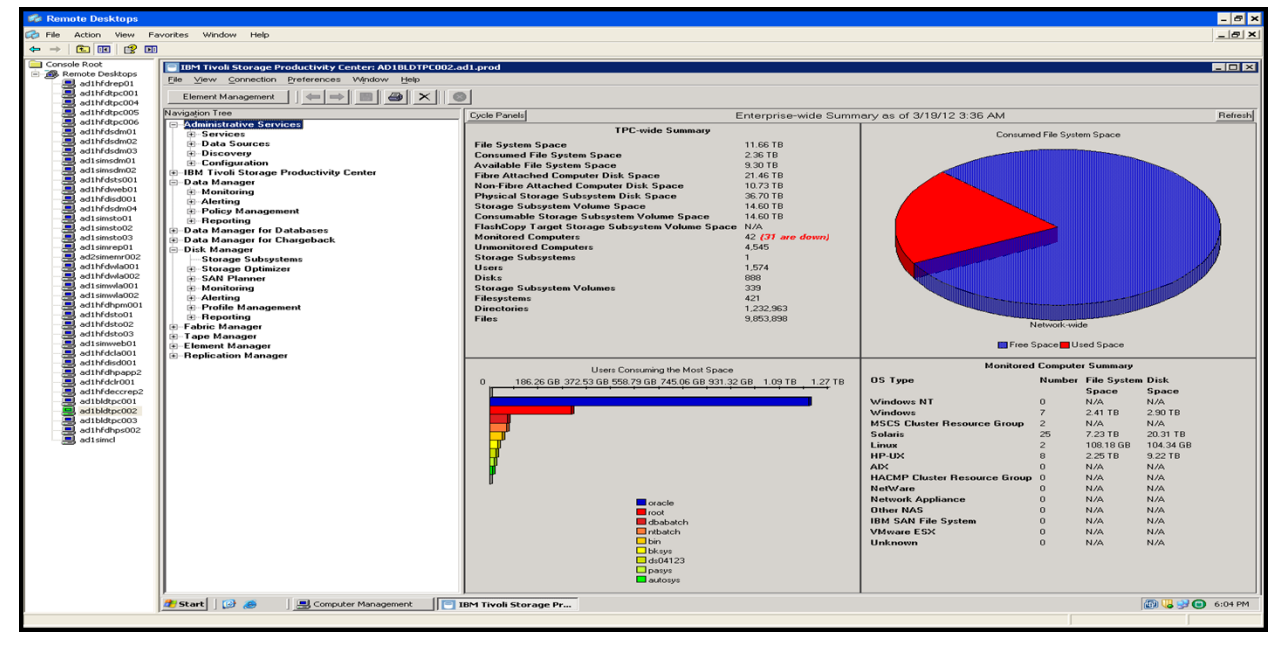

For instructions on featurization settings go to page 2

## **TotalStorage San Volume Controller**

Open the console for TotalStorage SVC. Navigate to the 'Server and Maintenance' section and then the 'Set Features' view. Find the section titled 'Featurization Settings' and take and submit a screenshot.

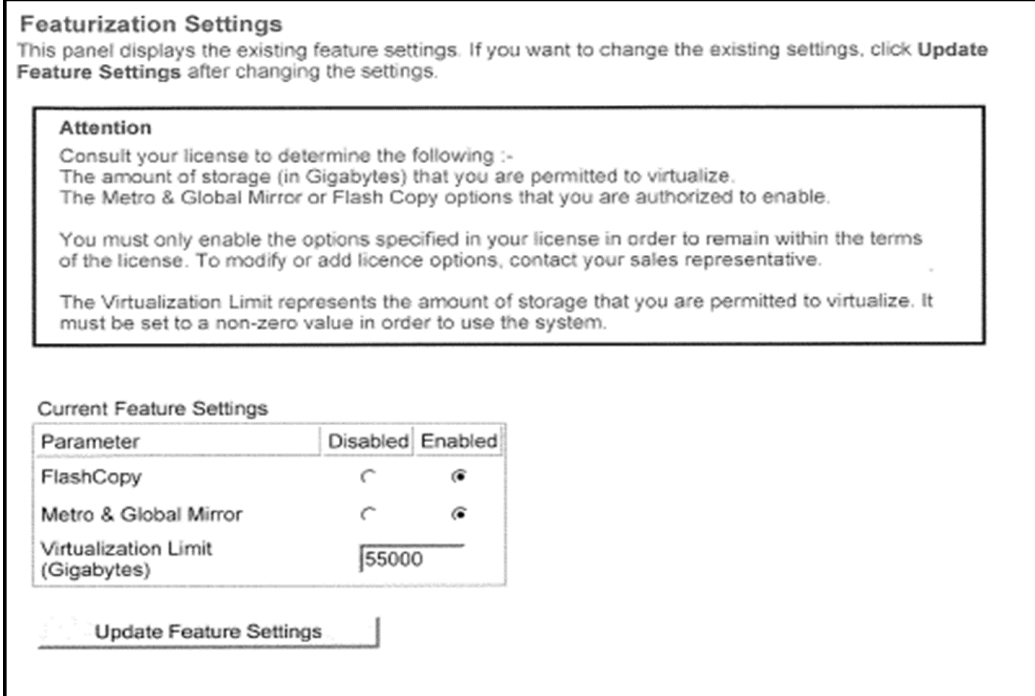